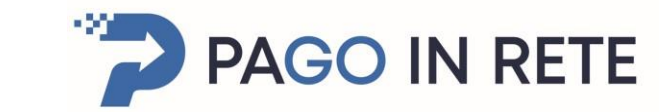

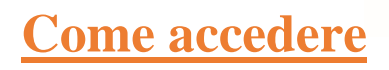

Ministern dell'Istruzione

Per accedere al servizio Pago In Rete è possibile utilizzare:

- la tua identità digitale SPID (Sistema Pubblico di Identità Digitale).
- la tua carta d'identità elettronica (CIE)

Se sei maggiorenne e non disponi di credenziali SPID puoi informarti [qui](https://www.spid.gov.it/richiedi-spid) su come ottenerle. Se non hai raggiunto la maggiore età, e quindi non puoi avere un'identità digitale SPID, puoi ancora ottenere le credenziali di accesso rilasciate dal Ministero dell'Istruzione cliccando sul link REGISTRATI

Pagina principale **Pago in Rete** 

Link:<https://www.istruzione.it/pagoinrete/accedere.html>

Per accedere al servizio clicca sul link ACCEDI

Per ottenere le credenziali di accesso rilasciate

dal Ministero dell'Istruzione cliccando sul link REGISTRATI

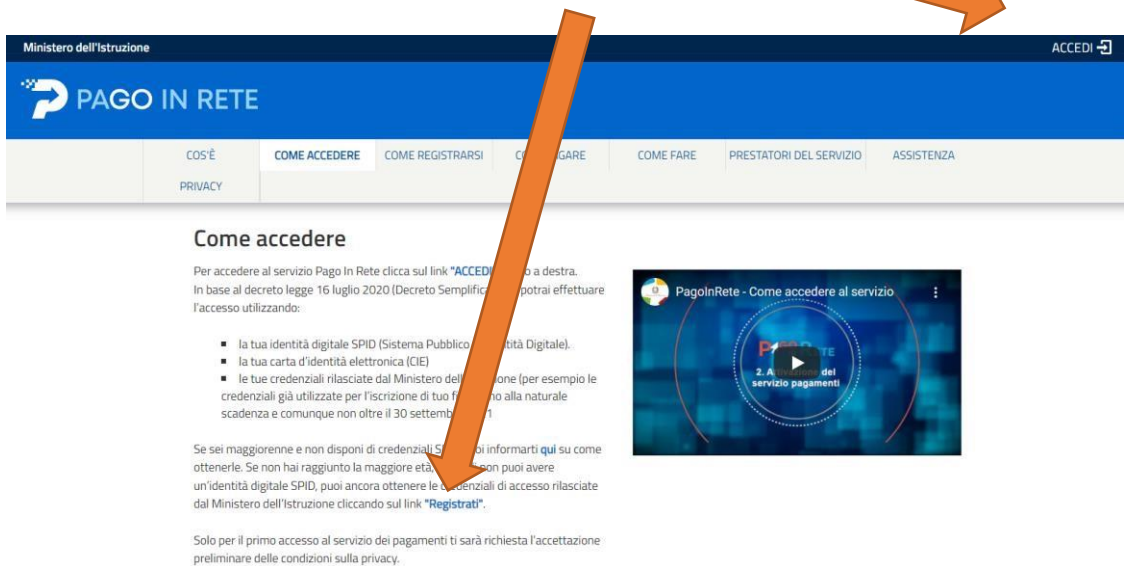

Inserire i propri dati e scegliere la modalità (SPID - Carta identità elettronica) Solo al primo accesso bisogna accettare i termini e le Condizioni e ciccare su **INVIA**

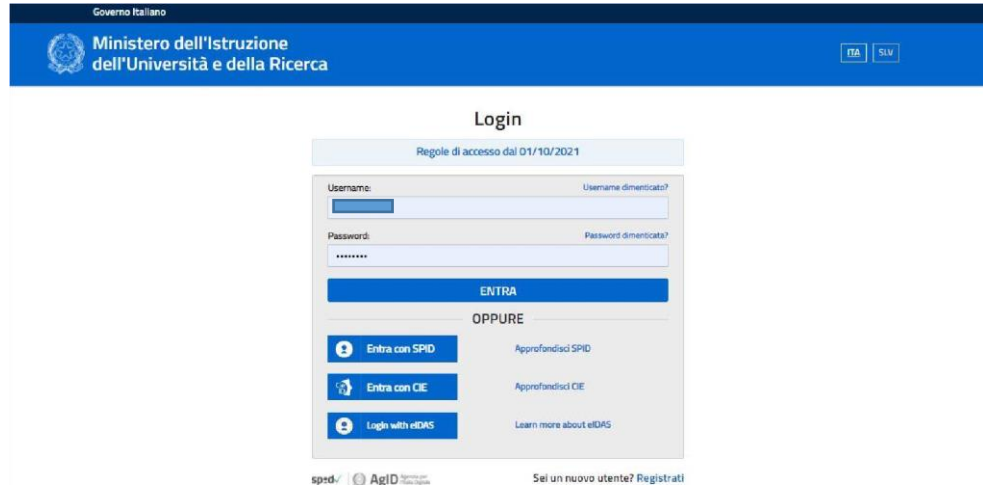

## Solo al primo accesso bisogna accettare i Termini e condizioni e ciccare su INVIA

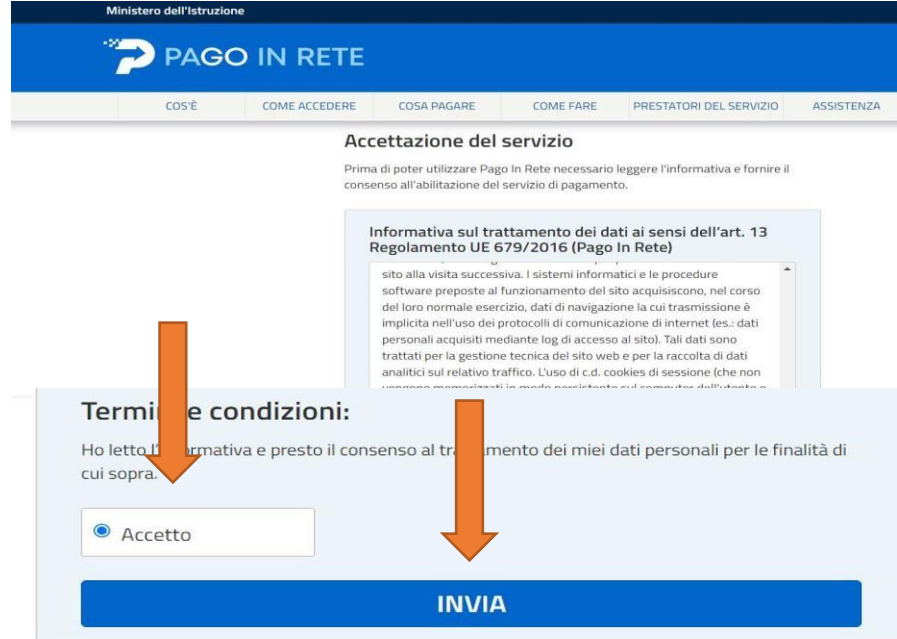

# Cliccare su VERSAMENTI VOLONTARI

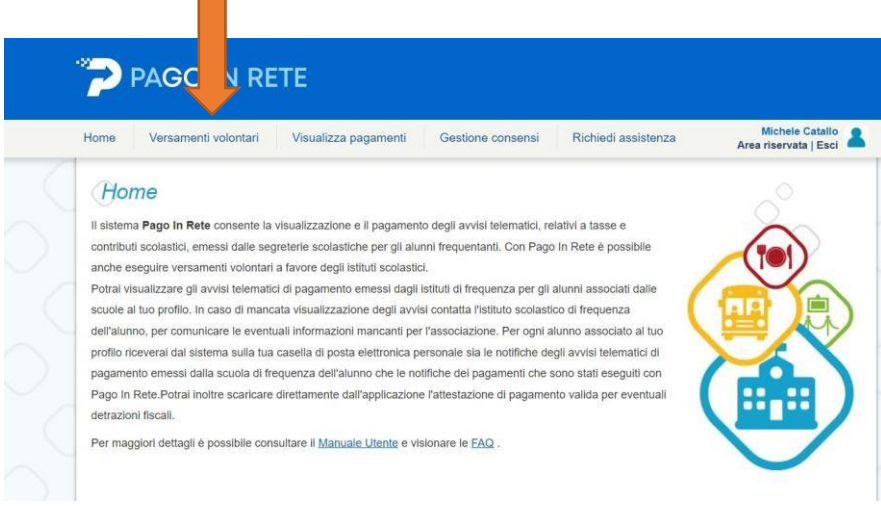

Inserire i dati di ricerca della scuola – Codice meccanografico COIS009006 e cliccare su CERCA Appariranno i dati della nostra scuola: IIS da Vinci Ripamonti – Como

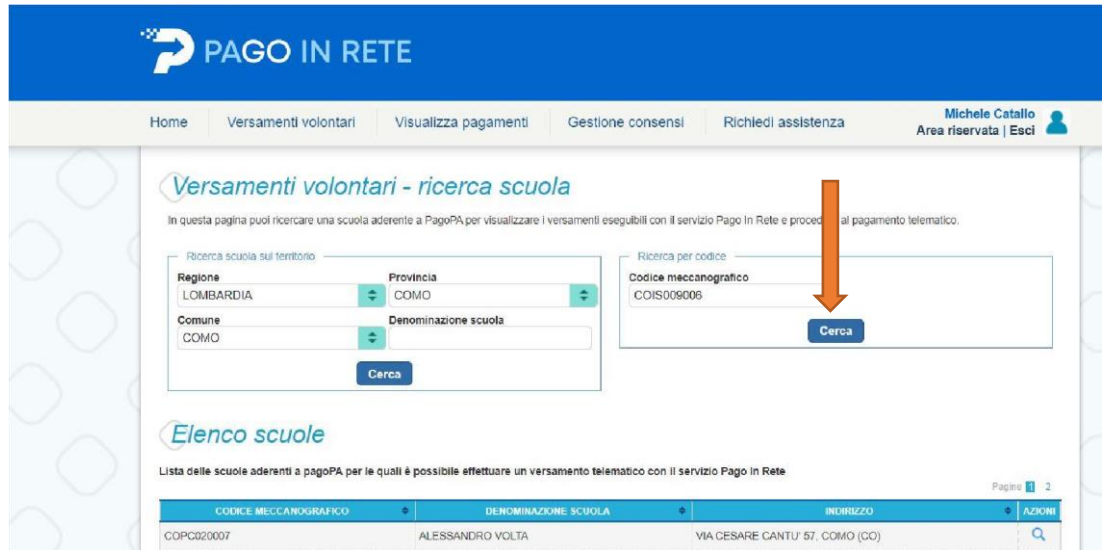

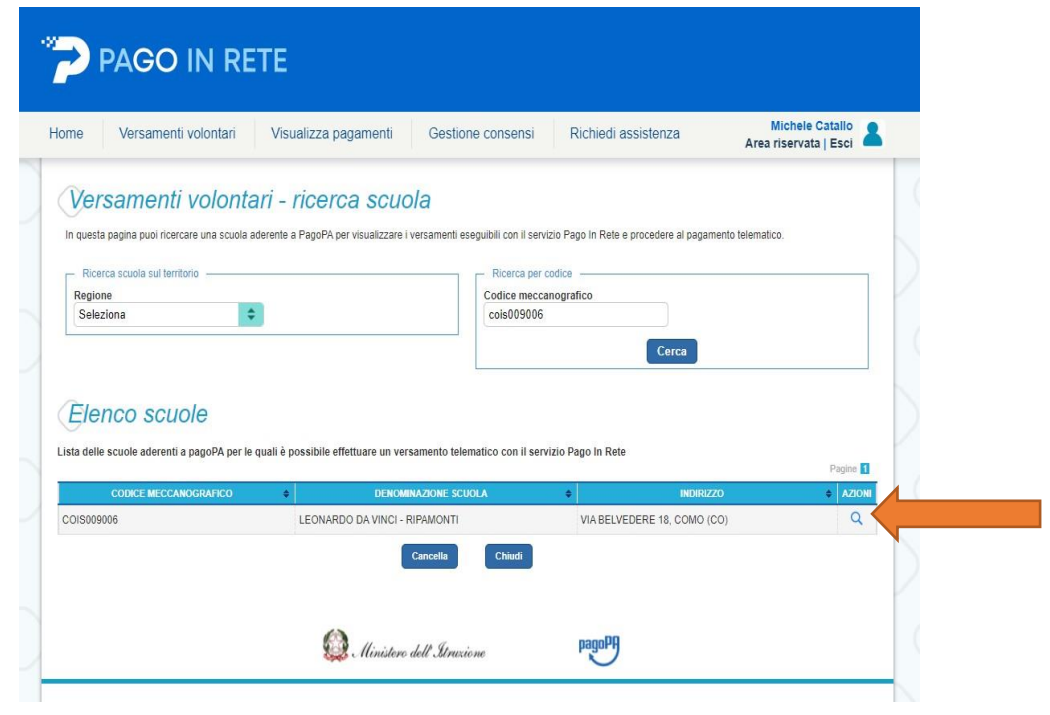

Scegliere il tipo di pagamento, ad esempio: EROGAZIONE LIBERALE (Iscrizione) e cliccare il simbolo < $\epsilon$ 

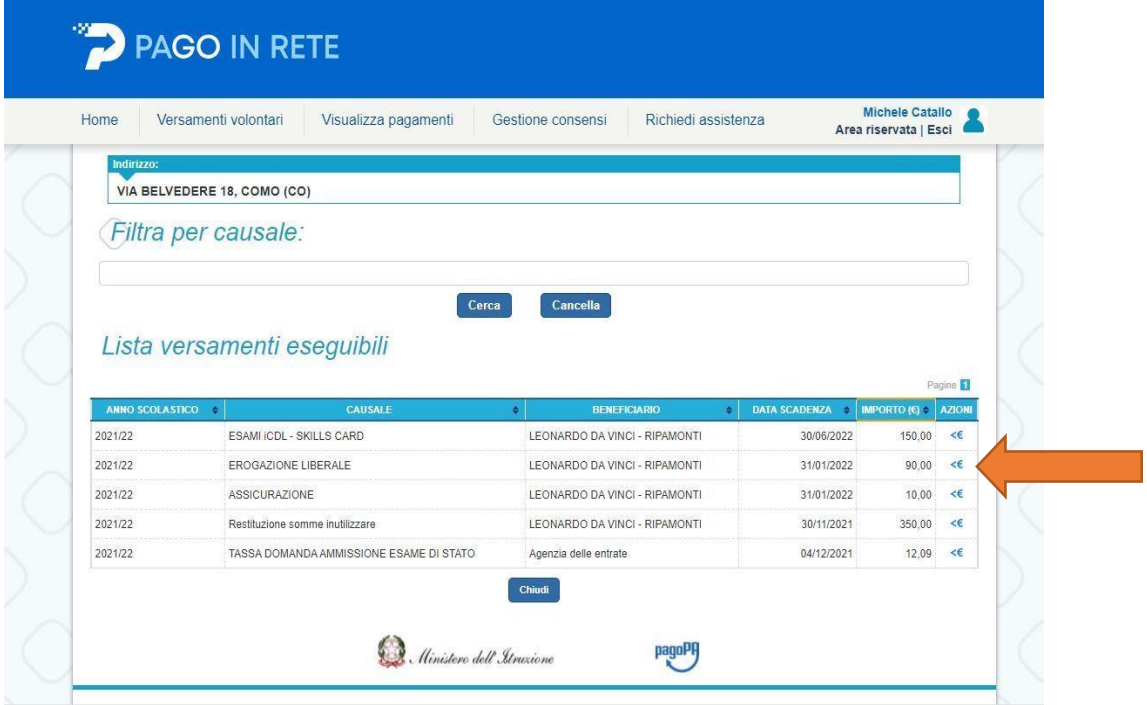

- Inserire i propri dati compilando i campi specifici
- Nel campo IMPORTO inserire l'importo
- Nel campo NOTE inserire una descrizione, esempio iscrizione al primo anno Cliccare su

## EFFETTUARE IL PAGAMENTO

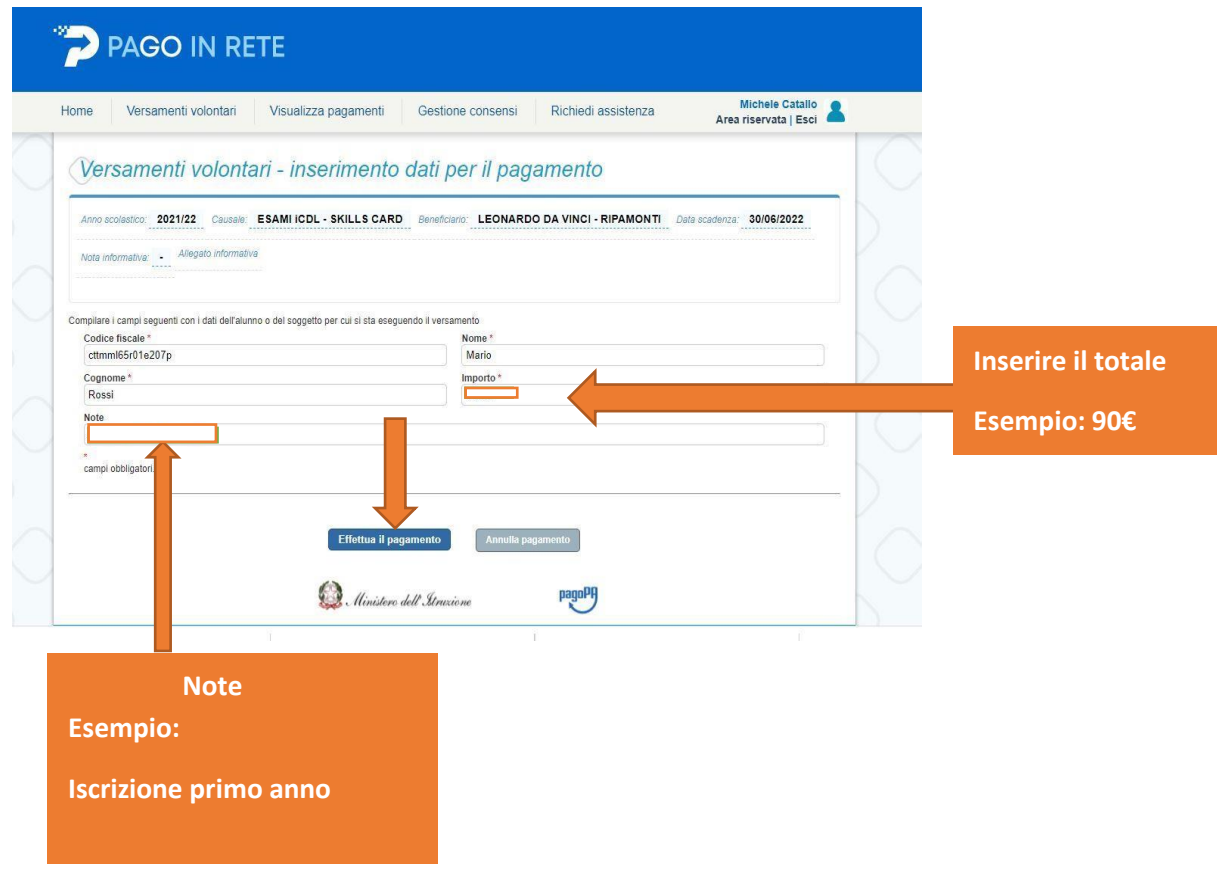

Scegliere PROCEDERE AL PAGAMENTO IMMEDIATO per pagare direttamente senza uscire dalla piattaforma oppure SCARICA IL DOCUMENTO DI PAGAMENTO per effettuare il pagamento in un punto diverso (Posta, Banca. Rivendite autorizzate …)

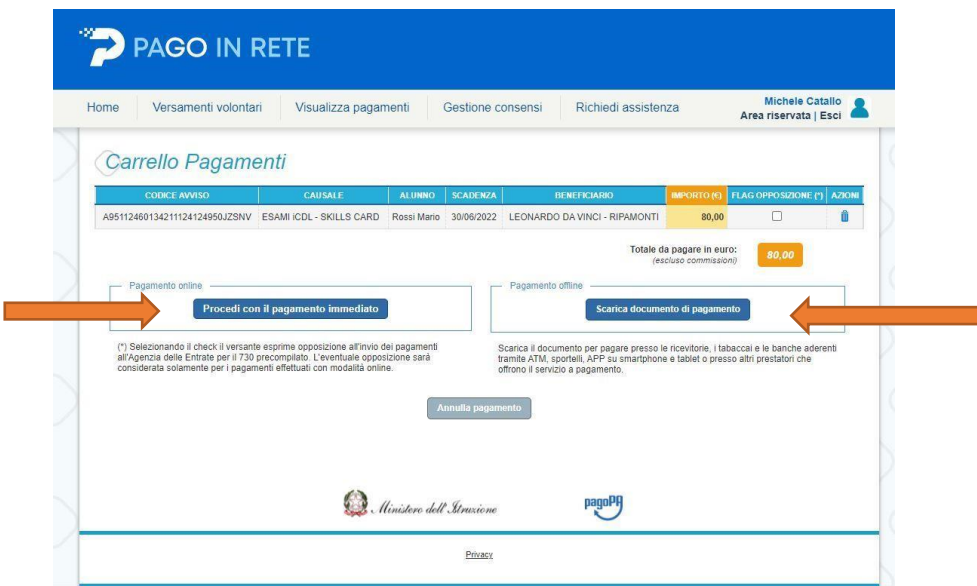

**Talent** 

Esempio di documento relativo all'acquisto della Skills Card da pagare in un punto diverso

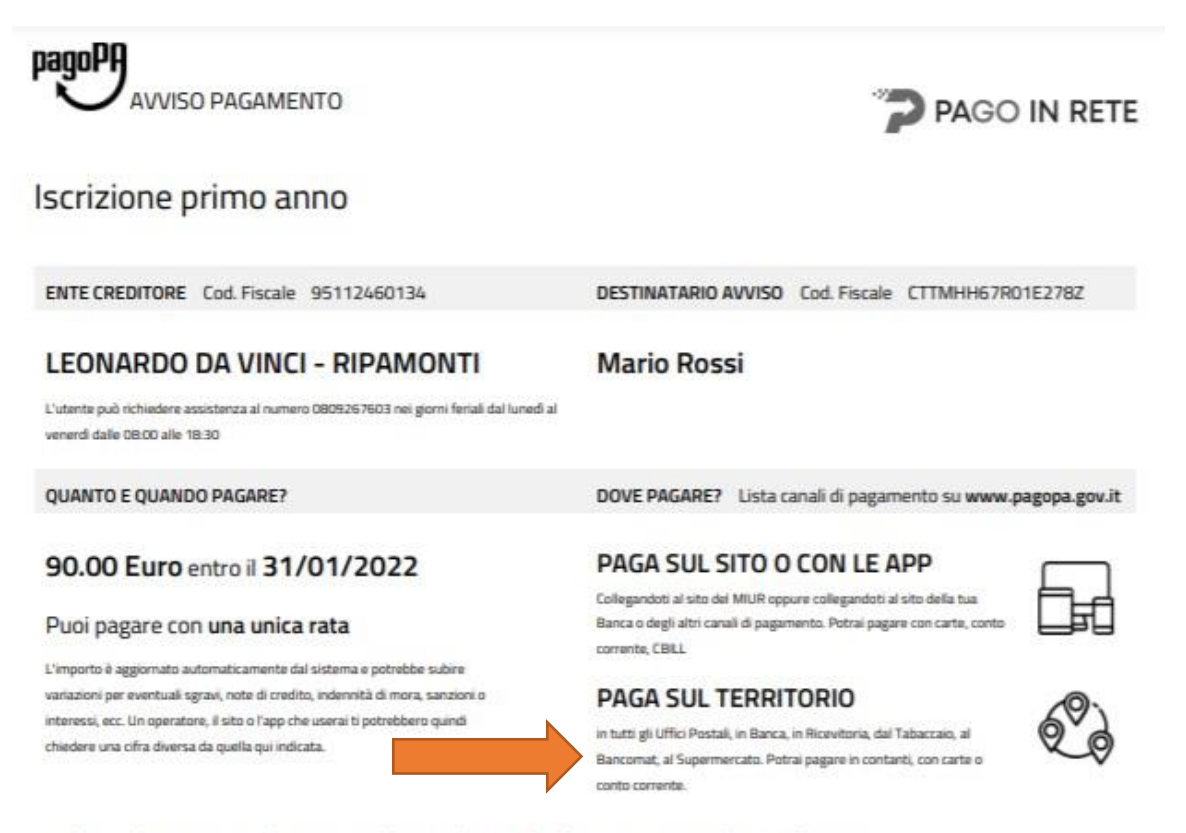

#### Utilizza la porzione di avviso relativa al canale di pagamento che preferisci.

**BANCHE E ALTRI CANALI** 

Qui accanto trovi il codice QR e il codice interbancario CBILL per pagare attraverso il circuito bancario e gli altri canali di pagamento abilitati.

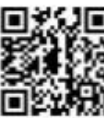

### Destinatario Mario Rossi

Ente Creditore LEONARDO DA VINCI - RIPAMONTI

Oggetto del pagamento Iscrizione primo anno

Codice CBILL BNZMF Codice Avviso 0010 0000 0893 4201 10

#### Euro 90.00

Cod. Fiscale Ente Creditore 95112460134

RATA UNICA entro il 31/01/2022

5